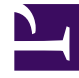

# **S** GENESYS

This PDF is generated from authoritative online content, and is provided for convenience only. This PDF cannot be used for legal purposes. For authoritative understanding of what is and is not supported, always use the online content. To copy code samples, always use the online content.

## Intelligent Workload Distribution Private Edition Guide

7/26/2024

## Table of Contents

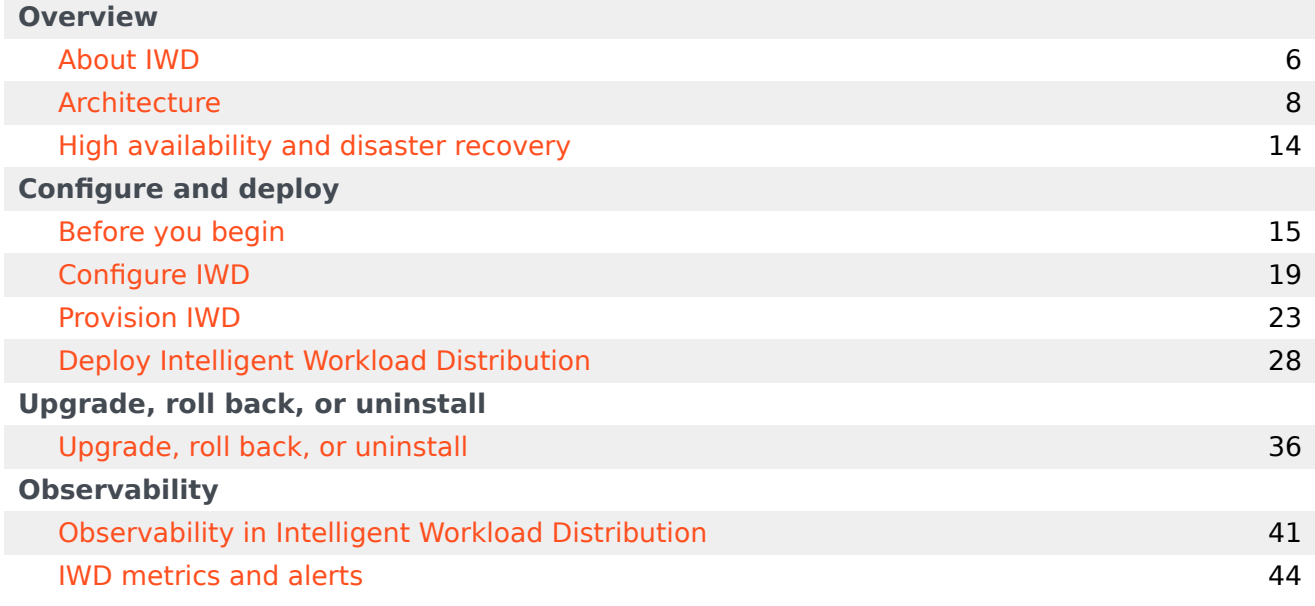

- 1 [Overview](#page-3-0)
- 2 [Configure and deploy](#page-3-1)
- 3 [Upgrade, roll back, or uninstall](#page-4-0)
- 4 [Observability](#page-4-1)

Find links to all the topics in this guide.

### **Related documentation:**

- •
- •

### **RSS:**

• [For private edition](https://all.docs.genesys.com/ReleaseNotes/Current/GenesysEngage-cloud/PrivateEdition?action=rnrss)

Intelligent Workload Distribution (IWD) is a service available with the Genesys Multicloud CX private edition offering.

#### <span id="page-3-0"></span>Overview

Learn more about IWD, its architecture, and how to support high availability and disaster recovery.

- About IWD
- Architecture
- High availability and disaster recovery

#### <span id="page-3-1"></span>Configure and deploy

Find out how to configure and deploy IWD.

- Before you begin
- Configure IWD
- Provision IWD
- Deploy Intelligent Workload Distribution

### <span id="page-4-0"></span>Upgrade, roll back, or uninstall

Find out how to upgrade, roll back, or uninstall IWD.

• Upgrade, roll back, or uninstall

### <span id="page-4-1"></span>**Observability**

Learn how to monitor IWD with metrics and logging.

• IWD metrics and alerts

## <span id="page-5-0"></span>About IWD

### Contents

• 1 [Supported Kubernetes platforms](#page-6-0)

Learn about IWD and how it works in Genesys Multicloud CX private edition.

#### **Related documentation:**

- •
- •
- •

#### **RSS:**

• [For private edition](https://all.docs.genesys.com/ReleaseNotes/Current/GenesysEngage-cloud/PrivateEdition?action=rnrss)

IWD takes work items from existing enterprise software applications (such as ERP, BPM, DCM, Salesforce) and homegrown systems, analyzes the business context of the work item—for example, the associated business process, product requested, or value of the customer making the request—and creates a Universal Queue, sorted on business value, that ensures that the most critical or highest-value work items are distributed to the right resource at the right time, regardless of media type, system or location.

With IWD, enterprises can effectively manage all customer service resources and business processes across the enterprise, going beyond the walls of the formal contact center and into other areas of the business like branch offices and experts in the back office.

### <span id="page-6-0"></span>Supported Kubernetes platforms

IWD service is supported on the following cloud platforms:

- Azure Kubernetes Service (AKS)
- Google Kubernetes Engine (GKE)

See the Intelligent Workload Distribution Release Notes for information about when support was introduced.

## <span id="page-7-0"></span>Architecture

- 1 [Introduction](#page-8-0)
- 2 [Architecture diagram Connections](#page-8-1)
- 3 [Connections table](#page-9-0)

Learn about Intelligent Workload Distribution architecture

### **Related documentation:**

- •
- •
- •

### **RSS:**

• [For private edition](https://all.docs.genesys.com/ReleaseNotes/Current/GenesysEngage-cloud/PrivateEdition?action=rnrss)

### <span id="page-8-0"></span>Introduction

The architecture diagram in this topic illustrates a sample deployment of IWD, IWD Data Mart, and Email.

For information about the overall architecture of Genesys Multicloud CX private edition, see the highlevel Architecture page.

See also High availability and disaster recovery for information about high availability/disaster recovery architecture.

### <span id="page-8-1"></span>Architecture diagram — Connections

The numbers on the connection lines refer to the connection numbers in the table that follows the diagram. The direction of the arrows indicates where the connection is initiated (the source) and where an initiated connection connects to (the destination), from the point of view of Intelligent Workload Distribution as a service in the network.

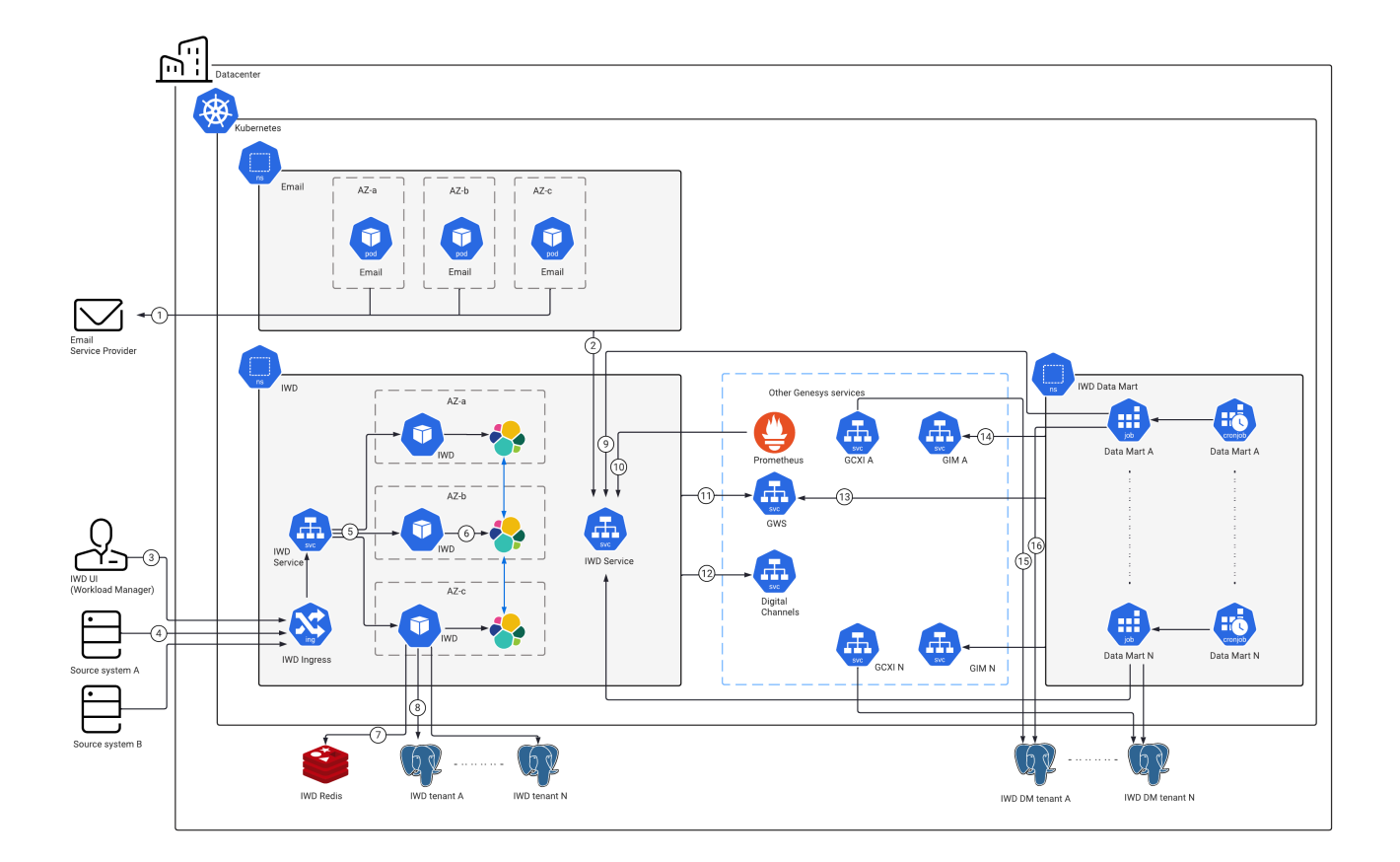

### <span id="page-9-0"></span>Connections table

The connection numbers refer to the numbers on the connection lines in the diagram. The **Source**, **Destination**, and **Connection Classification** columns in the table relate to the direction of the arrows in the Connections diagram above: The source is where the connection is initiated, and the destination is where an initiated connection connects to, from the point of view of Intelligent Workload Distribution as a service in the network. *Egress* means the Intelligent Workload Distribution service is the source, and *Ingress* means the Intelligent Workload Distribution service is the destination. *Intra-cluster* means the connection is between services in the cluster.

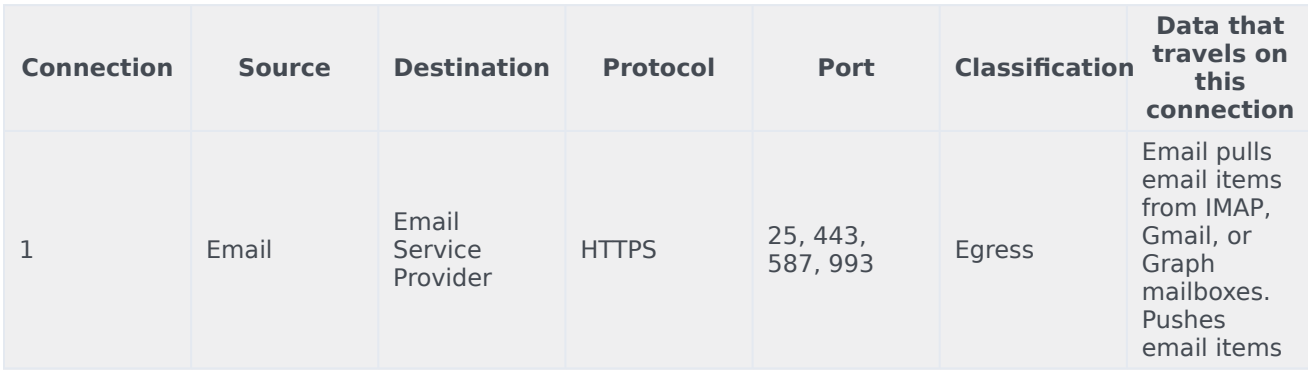

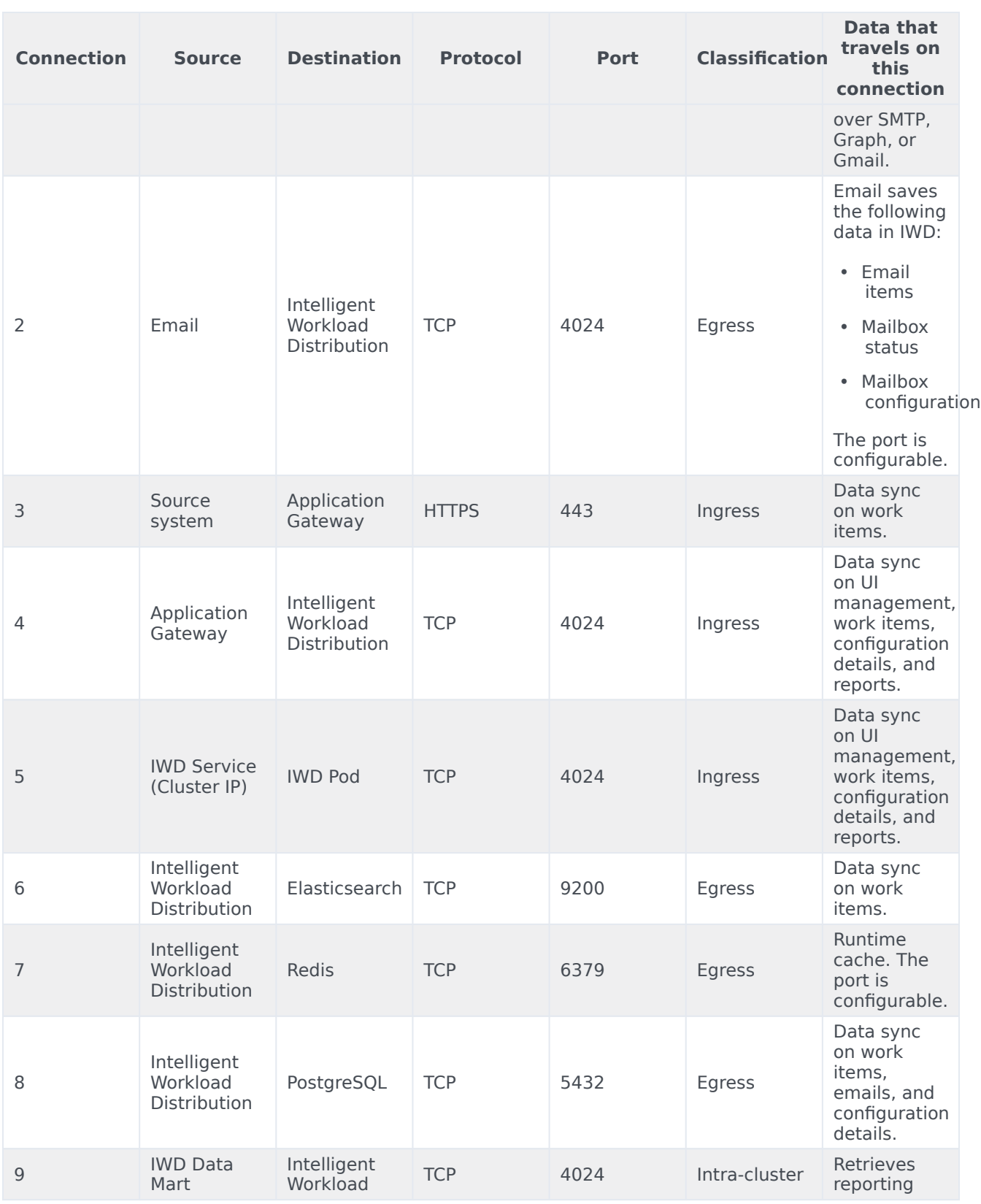

<u> 1980 - Johann Barn, mars eta bainar eta baina eta baina eta baina eta baina eta baina eta baina eta baina e</u>

#### Architecture

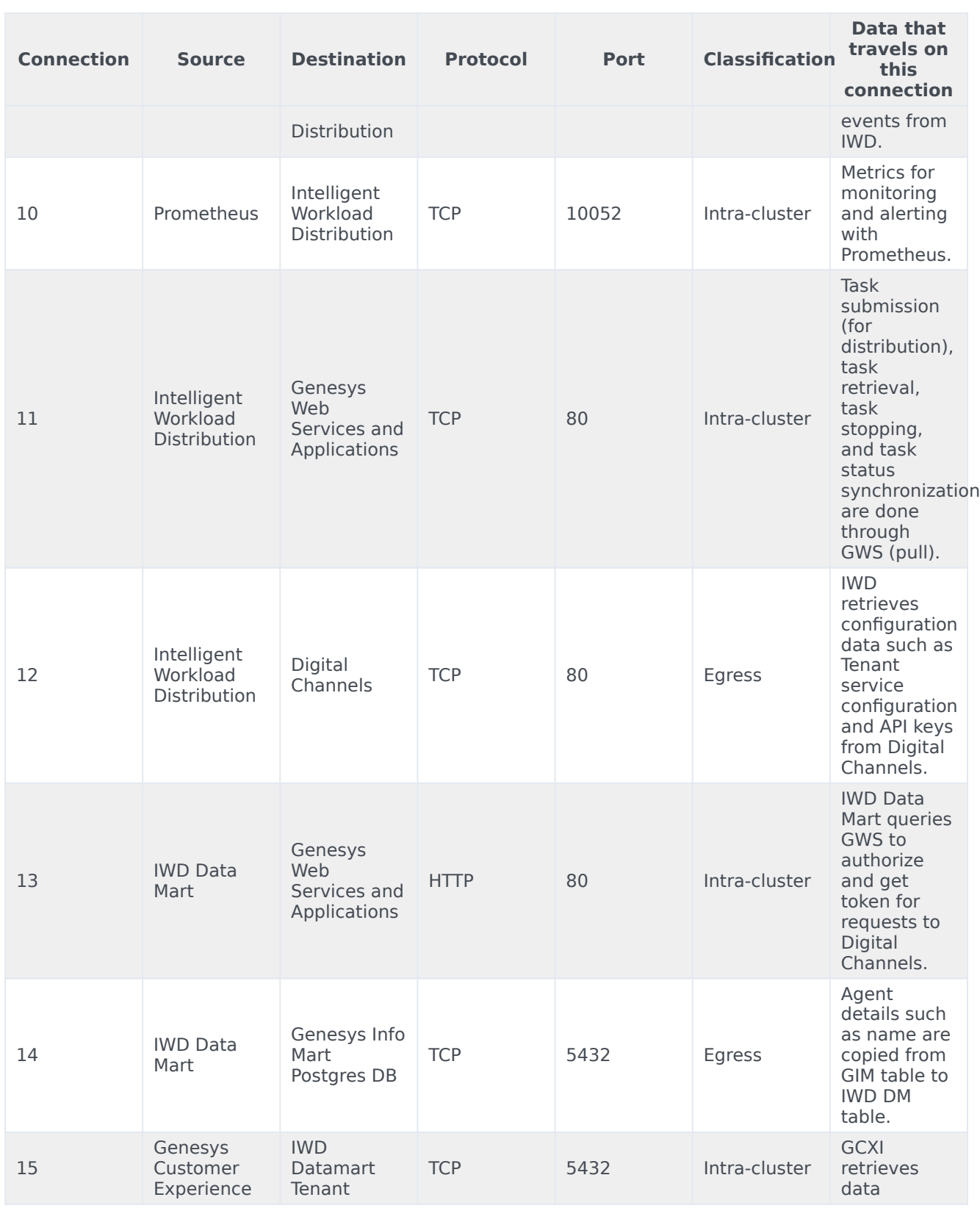

#### Architecture

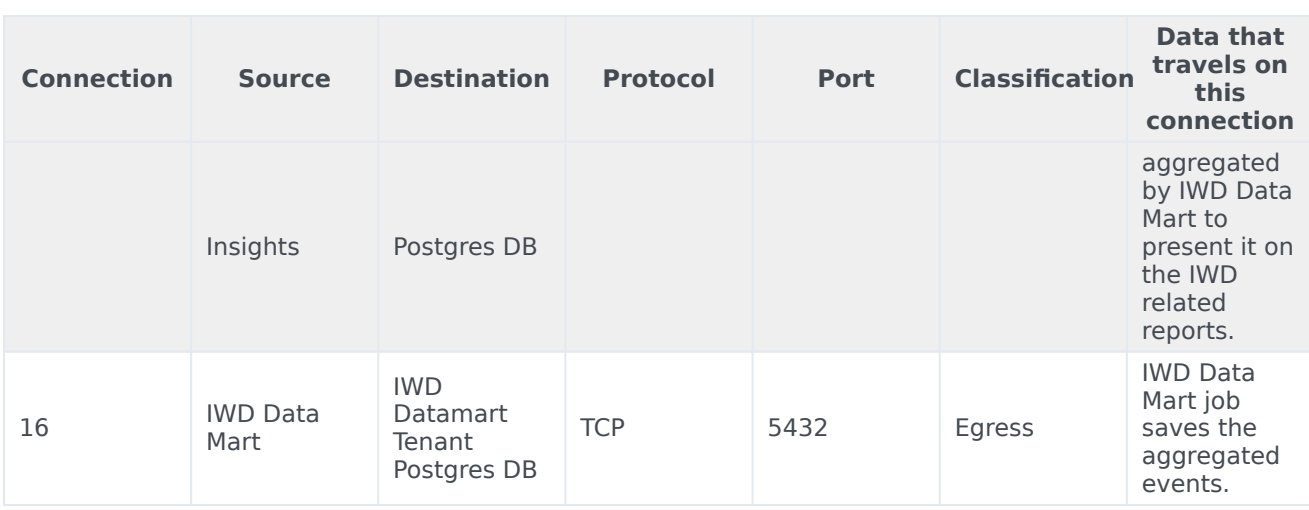

## <span id="page-13-0"></span>High availability and disaster recovery

Find out how this service provides disaster recovery in the event the service goes down.

#### **Related documentation:**

- •
- •
- 
- •

#### **RSS:**

• [For private edition](https://all.docs.genesys.com/ReleaseNotes/Current/GenesysEngage-cloud/PrivateEdition?action=rnrss)

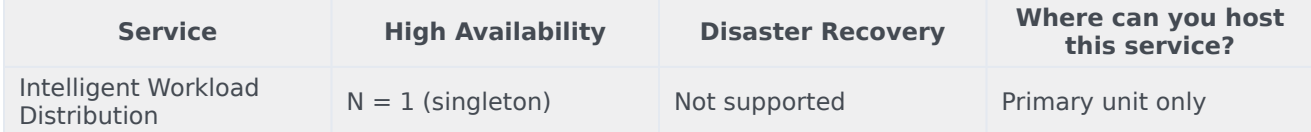

See High Availability information for all services: High availability and disaster recovery

IWD fails if either postgres or Redis fails, or becomes unavailable.

## <span id="page-14-0"></span>Before you begin

- 1 [Limitations and assumptions](#page-15-0)
- 2 [Download the Helm charts](#page-15-1)
- 3 [Third-party prerequisites](#page-16-0)
- 4 [Storage requirements](#page-16-1)
- 5 [Network requirements](#page-17-0)
- 6 [Browser requirements](#page-17-1)
- 7 [Genesys dependencies](#page-17-2)
- 8 [GDPR support](#page-17-3)

Find out what to do before deploying IWD.

### **Related documentation:**

- •
- •
- •

### **RSS:**

• [For private edition](https://all.docs.genesys.com/ReleaseNotes/Current/GenesysEngage-cloud/PrivateEdition?action=rnrss)

### <span id="page-15-0"></span>Limitations and assumptions

The current version of IWD:

- supports single-region model of deployment only
- requires dedicated PostgreSQL deployment per customer

### <span id="page-15-1"></span>Download the Helm charts

IWD in Genesys Multicloud CX private edition includes the following containers:

• iwd

The service also includes a Helm chart, which you must deploy to install the required containers for IWD:

• iwd

See Helm Charts and Containers for IWD and IWD Data Mart for the Helm chart version you must download for your release.

To download the Helm chart, navigate to the **iwd** folder in the JFrog repository. For information about how to download the Helm charts, see Downloading your Genesys Multicloud CX containers.

### <span id="page-16-0"></span>Third-party prerequisites

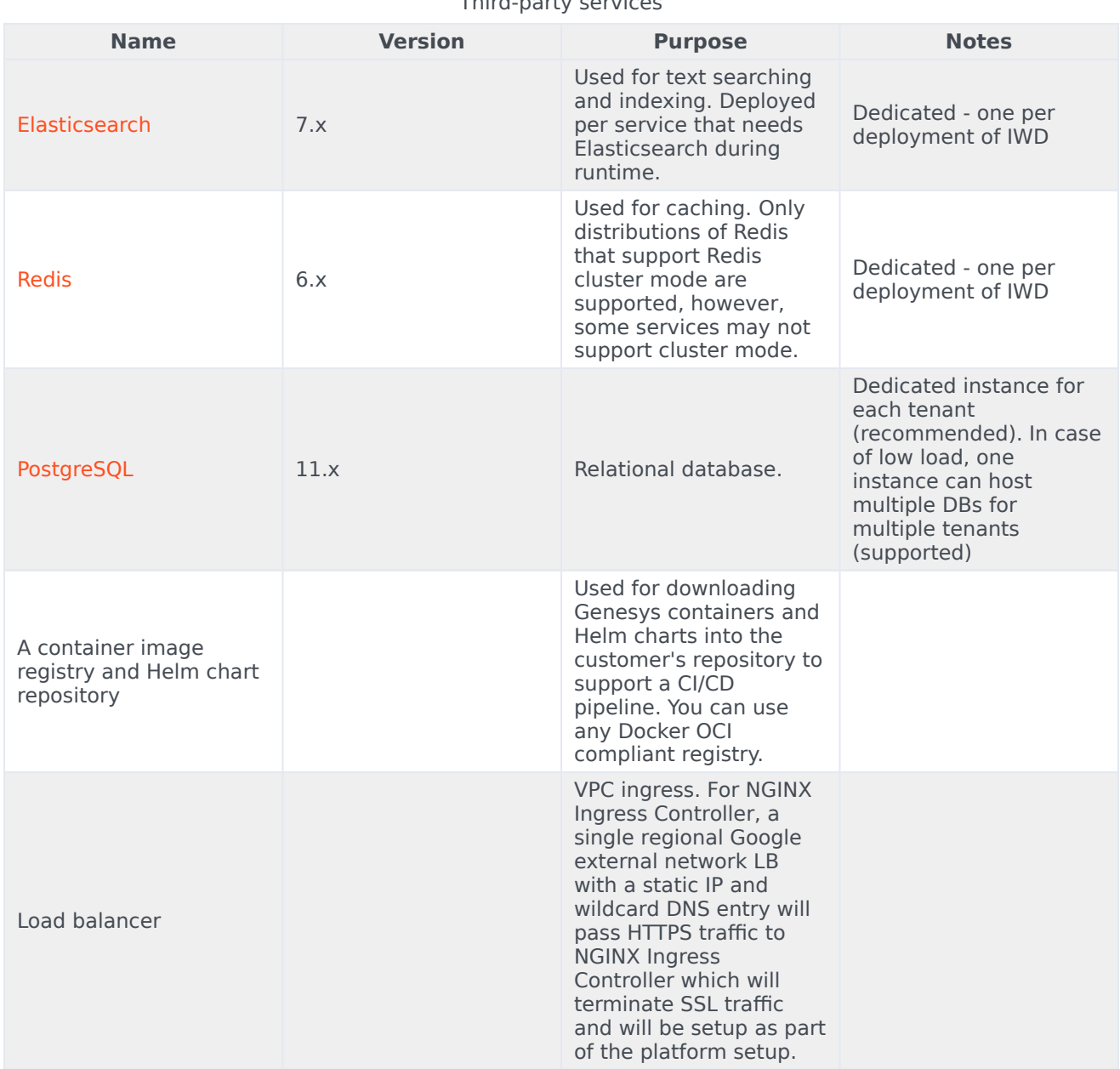

#### Third-party services

### <span id="page-16-1"></span>Storage requirements

All data is stored in the PostgreSQL, Elasticsearch, and Digital Channels which are external to IWD.

Sizing of Elasticsearch depends on the load. Allow on average 15 KB per work item, 50 KB per email.

This can be adjusted depending on the size of items processed.

### <span id="page-17-0"></span>Network requirements

External Connections: IWD allows customer to configure webhooks. If configured, this establishes an HTTP or HTTPS connection to the configured host or port.

### <span id="page-17-1"></span>Browser requirements

Not applicable

### <span id="page-17-2"></span>Genesys dependencies

The following Genesys services are required:

- Genesys authentication service (GAuth)
- Universal Contact Service (UCS)
- Interaction Server
- Digital Channels (Nexus)

For the order in which the Genesys services must be deployed, refer to the Order of services deployment topic in the *Setting up Genesys Multicloud CX private edition* document.

### <span id="page-17-3"></span>GDPR support

*Content coming soon*

## <span id="page-18-0"></span>Configure IWD

- 1 [Override Helm chart values](#page-19-0)
- 2 [Configure Kubernetes](#page-21-0)
	- 2.1 [ConfigMaps](#page-21-1)
	- 2.2 [Create the pull secret](#page-21-2)

Learn how to configure IWD.

### **Related documentation:**

- •
- •
- •

### **RSS:**

• [For private edition](https://all.docs.genesys.com/ReleaseNotes/Current/GenesysEngage-cloud/PrivateEdition?action=rnrss)

### <span id="page-19-0"></span>Override Helm chart values

The following table provides information on the IWD deployment settings that can be configured in the **values.yaml** file:

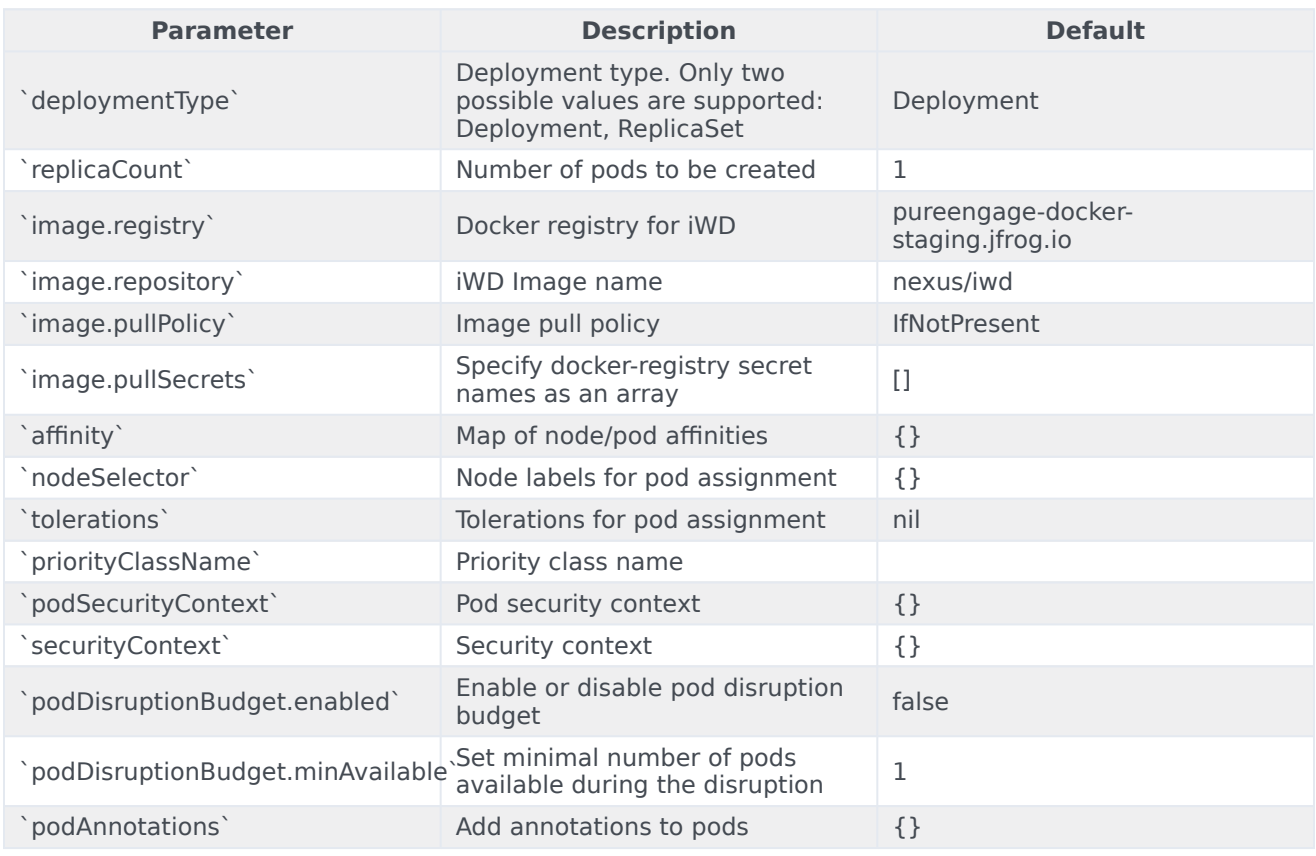

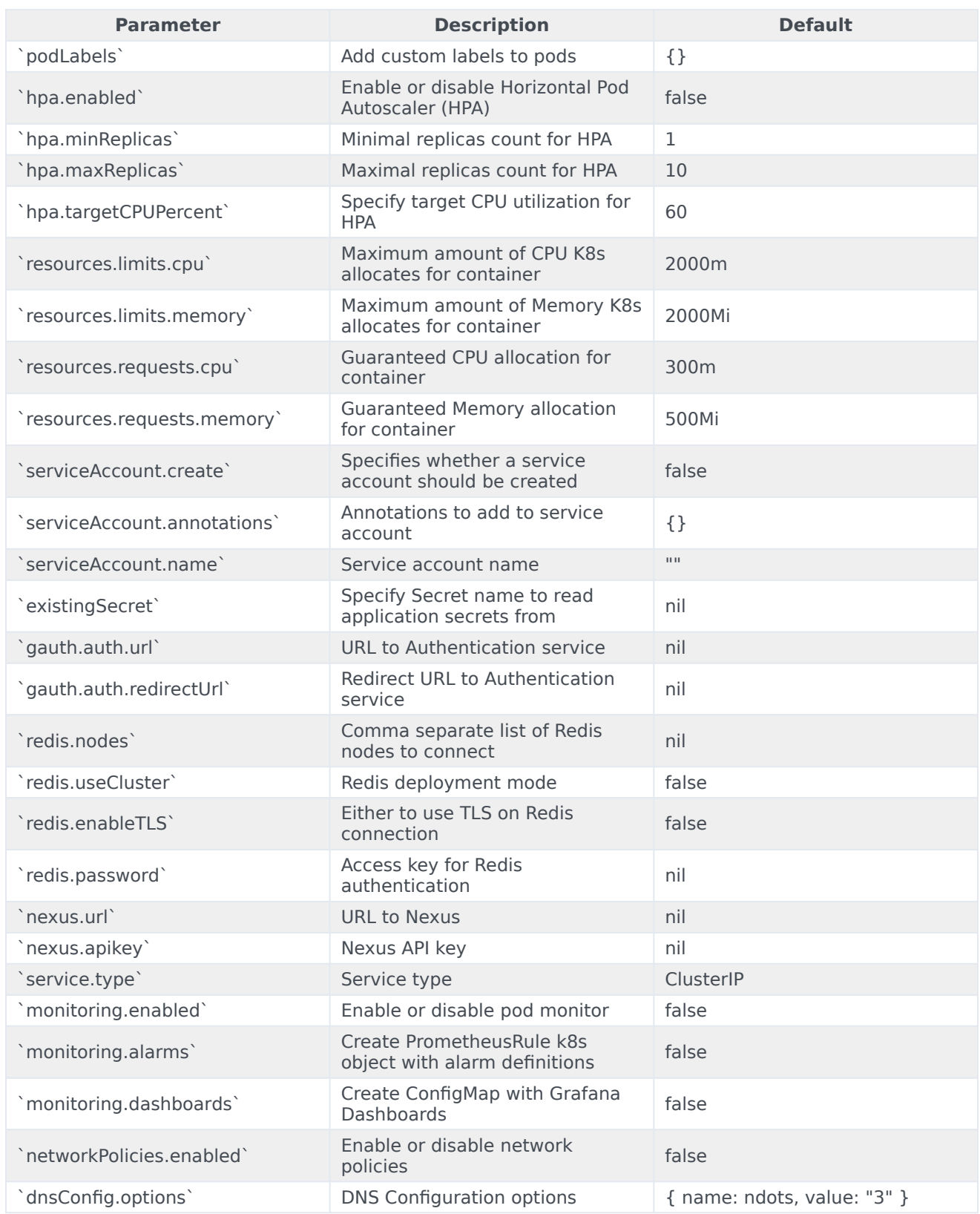

### <span id="page-21-0"></span>Configure Kubernetes

### <span id="page-21-1"></span>ConfigMaps

Not applicable as all required ConfigMaps are created via Helm Chart basing on the provided values.

#### <span id="page-21-2"></span>Create the pull secret

Use the following code snippet as an example of how to create pull secret:

kubectl create secret docker-registry mycred --docker-server=pureengage.jfrog.io --dockerusername= --docker-password=

You can add *mycred* to Helm override values by setting **image.pullSecrets** to *[ mycred ]*.

## <span id="page-22-0"></span>Provision IWD

- 1 [Provisioning via IWD API](#page-23-0)
	- 1.1 [Create tenant request](#page-23-1)
	- 1.2 [Parameters](#page-24-0)
	- 1.3 [Delete tenant request](#page-26-0)
- 2 [Manual provisioning](#page-26-1)

• Administrator

Learn how to provision IWD.

#### **Related documentation:**

- •
- •
- •

#### **RSS:**

• [For private edition](https://all.docs.genesys.com/ReleaseNotes/Current/GenesysEngage-cloud/PrivateEdition?action=rnrss)

### Important

Provisioning must be done after deploying IWD.

#### Workload Manager (UI) uses Roles. Agents must be assigned appropriate Roles.

All other provisioning is done through the tenant provisioning which can be performed manually or via IWD API.

### <span id="page-23-0"></span>Provisioning via IWD API

The following endpoints are available:

- POST /provisioning
- PUT /provisioning
- DELETE /provisioning/ccid

Currently, PUT and POST serve the same purpose.

#### <span id="page-23-1"></span>Create tenant request

The following request assembles configurations for **GAPI**, **iWD**, and **iWDEmail** services, requested API keys provided in the **iwd.apiKeys** object, and provisions them in the Digital Channels database using Digital Channels API.

```
POST /iwd/v3/provisioning
BODY:
{
    "tenant": {<br>"id": "100",
        "id": "100", #tenant id - needed for correct generation of apikeys
        "name": "t100", #tenant Name
        "ccid": "9350e2fc-a1dd-4c65-", #tenant CC id
        "apiKey": "049111b4-6cac-4e83-a7bf-37c057b45b0f", #IWD cluster API key from nexus
        "gws": {
            "gwsUrl": "http://gws-service-proxy.gws", #gws URL
            "data": {
                "authUrl": "http://gauth-auth.gauth", #gauth URL
                "authredircetUrl": "https://gauth.nlb01-uswest1.gcpe001.gencpe.net" #gws
redirect URL
            },
             "secret": {
                 "clientId": "iwd_client", #gws API client id
                 "clientSecret": "secret", #secret
                "apikey": "none",
                "username": "nexus", #admin user in configserver
                "token": ":;pYV1lNWh0-" #admin user password
            }
        }
    },
    "iwd": {
        "url": "http://iwd.iwd:4024",
        "db": {
                 #iwd DB details
            "host": "pgdb-dgt-postgresql.infra",
            "port": 5432,
            "database": "iwd-100",
            "user": "iwd-100",
            "password": "iwd-100",
            "ssl": false
        },
         "apiKeys": {
            "IWD_APIKEY_TENANT": "22552b96-8783-46a9-b0eb-075ddfa8893e", #New API key that
needs to be provisioned for iwd
            "IWD_APIKEY_IWDDM": "d6b68a7b-12ed-4c3c-830d-215eecdd1a48" #New API key that
needs to be provided for <math display="inline">iv</math>}
    },
    "iwdEmail": {
        "url": "N/A"
    }
}
```
#### <span id="page-24-0"></span>Parameters

The following parameters are supported:

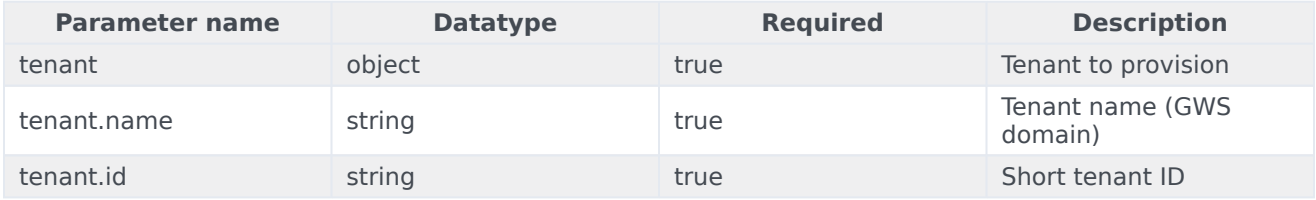

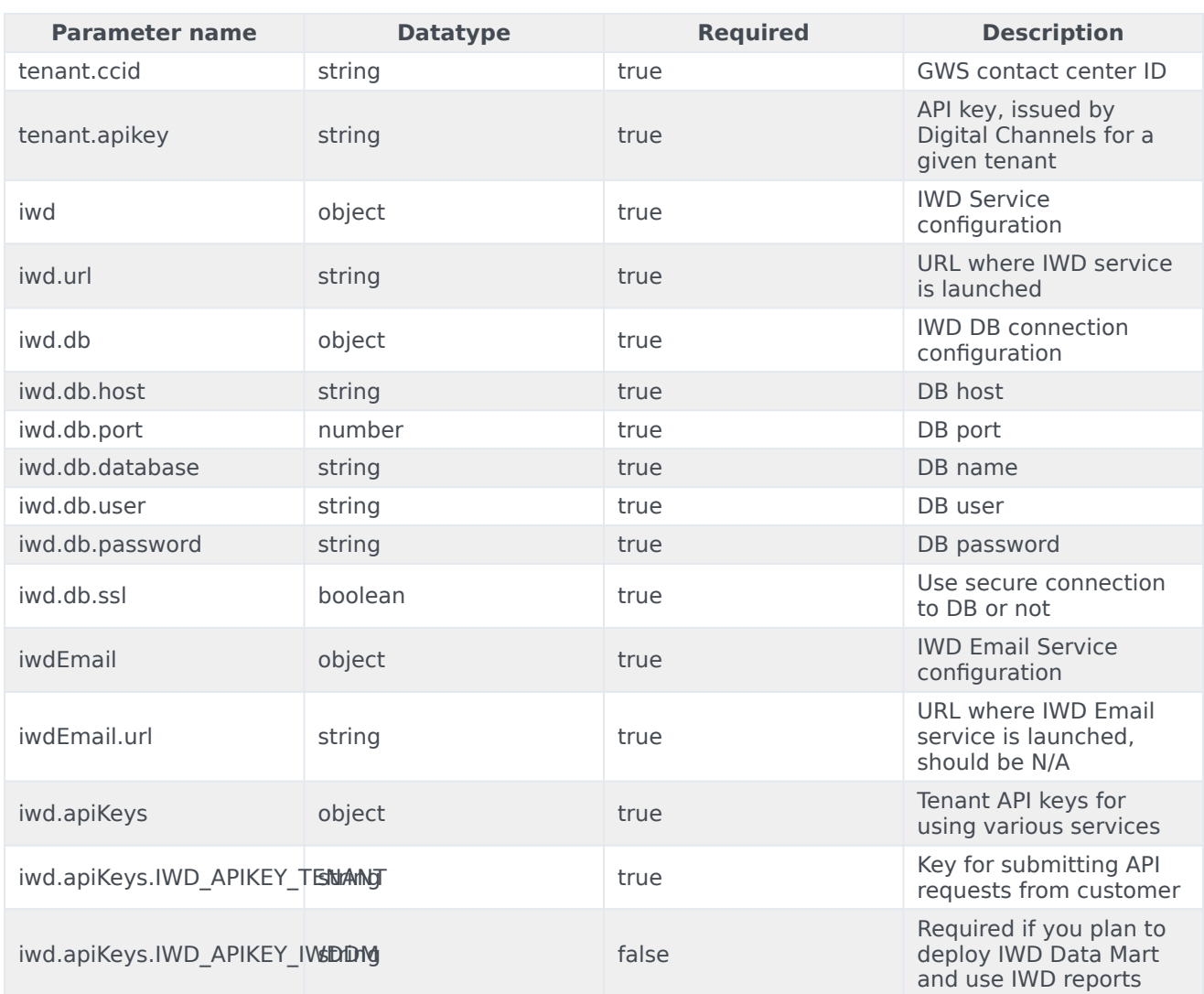

#### Response

The following success response is returned when the tenant is provisioned successfully:

```
{
   created: '''true'''
}
```
As a result, the following records are created in the Digital Channels database:

- GAPI service with GWS API key, GWS client secret, GWS username, and token
- IWD service with default options, categories, filters, prioritization, and secret
- Email service with the default options and mailboxes
- API keys

An error is returned if any of the required parameters is missing.

#### <span id="page-26-0"></span>Delete tenant request

The following request removes the specified tenant provisioning:

DELETE /iwd/v3/provisioning/ccid?[service=String || deleteTenant=Boolean]

#### Path parameters

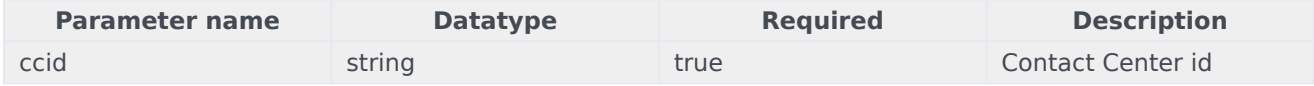

#### Query parameters

A minimum of one parameter is mandatory.

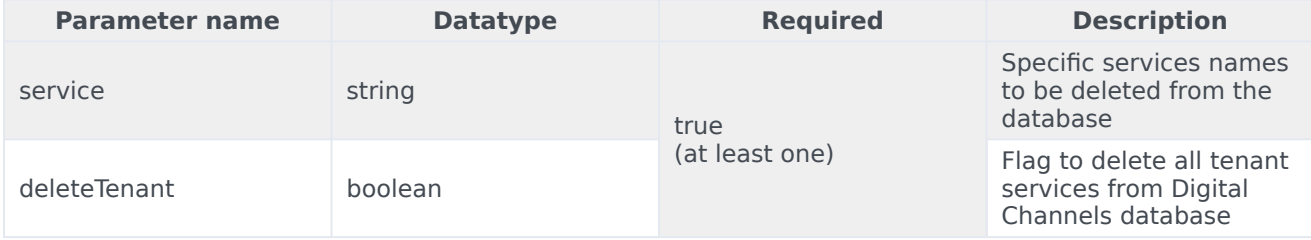

Delete tenant examples:

To delete the specified services from the Digital Channels database:

DELETE /iwd/v3/provisioning/ccid?service=iWD,iWDEmail

To delete all tenant services and tenant configuration from the Digital Channels database:

DELETE /iwd/v3/provisioning/ccid?deleteTenant=true

### <span id="page-26-1"></span>Manual provisioning

#### Example:

curl 'http://iwd.iwd:4024/iwd/v3/provisioning' \

-H 'Content-Type: application/json; charset=utf-8' \

-H 'x-api-key: ed99c91d-dd18-4c96-af8e-86f8e8105bc4' \

```
--data '{"tenant":{"id":"100",
"name":"t100","ccid":"d846c51e-1fe8-4118-bf32-cf0b4ef29032","apiKey":"22552b96-8783-46a9-b0eb-075ddfa8893e"},"i
rw.infra.svc.cluster.local","port":5432,"database":"iwd","user":"iwd","password":"iwd","ssl":false},"apiKeys":{
A"}}'
```
## <span id="page-27-0"></span>Deploy Intelligent Workload Distribution

- 1 [Assumptions](#page-28-0)
- 2 [Kubernetes](#page-28-1)
	- 2.1 [Prepare](#page-28-2)
	- 2.2 [Deploy](#page-29-0)
- 3 [Google Kubernetes Engine \(GKE\)](#page-30-0)
	- 3.1 [Prepare](#page-30-1)
	- 3.2 [Deploy](#page-30-2)
- 4 [Azure Kubernetes Service \(AKS\)](#page-32-0)
	- 4.1 [Prepare](#page-32-1)
	- 4.2 [Deploy](#page-33-0)
- 5 [Validate the deployment](#page-34-0)

Learn how to deploy Intelligent Workload Distribution (IWD) into a private edition environment.

#### **Related documentation:**

- •
- •
- •

### **RSS:**

• [For private edition](https://all.docs.genesys.com/ReleaseNotes/Current/GenesysEngage-cloud/PrivateEdition?action=rnrss)

### <span id="page-28-0"></span>Assumptions

- The instructions on this page assume you are deploying the service in a service-specific namespace, named in accordance with the requirements on Creating namespaces. If you are using a single namespace for all private edition services, replace the namespace element in the commands on this page with the name of your single namespace or project.
- Similarly, the configuration and environment setup instructions assume you need to create namespacespecific (in other words, service-specific) secrets. If you are using a single namespace for all private edition services, you might not need to create separate secrets for each service, depending on your credentials management requirements. However, if you do create service-specific secrets in a single namespace, be sure to avoid naming conflicts.

### <span id="page-28-1"></span>Kubernetes

#### <span id="page-28-2"></span>Prepare

1. Create a new project using the following command:

kubectl create namespace iwd

- 2. Create a pull secret for accessing the JFrog registry. See Create the pull secret.
- 3. Download the IWD helm chart from the JFrog repository. See Download the Helm charts.
- 4. Create a gauth client.

IWD requires *clientId* and *clientSecret* registered in Authentication Service. These must be provided during Helm Chart deployment. Create new client credentials if they are not already created . Refer to the GWS documentation for more information.

#### <span id="page-29-0"></span>Deploy

1. Extract parameters from chart to see multiple (default) values used to fine tune the installation.

```
$ helm show values iwd-.tgz > values.yaml
```
For information on parameters and values in the **values.yaml** file, see Override Helm chart values. Sample override file:

```
replicaCount: 1
image:
  registry: pureengage-docker-staging.jfrog.io
  repository: nexus/iwd
  pullSecrets: []
gauth:
  auth:
    url: http://gauth-auth.gauth
    redirectUrl: https://gauth.${domain}
redis:
  nodes: redis://infra-redis-redis-cluster.infra.svc.cluster.local:6379
  useCluster: true
  enableTLS: false
  password:
gws:
  url: http://gauth-auth.gauth
  clientId:
  clientSecret:
  apiKey:
ingress:
  enabled: true
  hosts:
    - host: iwd.${domain}
      paths:
        - path: '/iwd/'
          port: 4024
  tls:
     - hosts:
        - iwd.${domain}
      secretName: letsencrypt
nexus:
  url: http://nexus.nexus
  apikey:
elasticsearch:
  host: elastic-es-http.infra.svc.cluster.local
  port: 9200
```
2. Install IWD using the following command (replace with applicable values):

```
helm install iwd ./iwd-.tgz -f override_values.yaml
--set gws.clientId=
--set gws.clientSecret=
--set redis.password=
--set nexus.apikey=
--set gws.apiKey='None'
--namespace=iwd
```
### <span id="page-30-0"></span>Google Kubernetes Engine (GKE)

#### <span id="page-30-1"></span>Prepare

1. Log in to the GKE cluster.

gcloud container clusters get-credentials

- 2. Create a new project:
	- 1. Create a *create-iwd-namespace.json* :

```
{
  "apiVersion": "v1",
  "kind": "Namespace",
  "metadata": {
    "name": "iwd",
    "labels": {
      "name": "iwd"
    }
 }
}
```
2. Create a namespace using the above JSON:

kubectl apply -f create-iwd-namespace.json

3. Confirm the namespace creation:

kubectl describe namespace iwd

3. Create a pull secret for accessing the JFrog registry.

```
kubectl create secret docker-registry jfrog-stage-credentials \
--docker-server=pureengage-docker-staging.jfrog.io \
--docker-username= \
--docker-password= \
--docker-email=
```
- 4. Download the IWD helm chart from the JFrog repository. See Download the Helm charts.
- 5. Create a gauth client.

IWD requires *clientId* and *clientSecret* registered in Authentication Service. These must be provided during Helm Chart deployment. Create new client credentials if they are not already created . Refer to the GWS documentation for more information.

#### <span id="page-30-2"></span>Deploy

1. Extract parameters from chart to see multiple (default) values used to fine tune the installation.

\$ helm show values iwd-.tgz > values.yaml

For information on parameters and values in the **values.yaml** file, see Override Helm chart values.

```
Sample override file:
   replicaCount: 1
   image:
     registry: pureengage-docker-staging.jfrog.io
     repository: nexus/iwd
     pullSecrets:
       - name: "pullsecret"
   gauth:
     auth:
       url: http://gauth-auth.gws
       redirectUrl: https://gws.nlb02-useast1.gcpe002.gencpe.com
   redis:
     nodes: redis://infra-redis-redis-cluster.infra.svc.gke2-useast1.gcpe002.gencpe.com:6379
     useCluster: true
     enableTLS: false
     #password: xxx #in secrets
   gws:
     url: http://gauth-auth.gws
     #clientId: xxx #in secrets
     #clientSecret: xxx #in secrets
     #apiKey: xxx #in secrets
   ingress:
     enabled: true
     hosts:
       - host: iwd.nlb02-useast1.gcpe002.gencpe.com
         paths:
           - path: '/iwd/'
             port: 4024
     annotations:
       cert-manager.io/issuer-name: ca-cluster-issuer
       kubernetes.io/ingress.class: nginx
     tls:
       - hosts:
         - iwd.nlb02-useast1.gcpe002.gencpe.com
         secretName: iwd-ingress-cert
   nexus:
     url: http://nexus.nexus
     #apikey: xxx #in secrets
   elasticsearch:
     host: elastic-elasticsearch-master.infra.svc.gke2-useast1.gcpe002.gencpe.com
     port: 9200
   monitoring:
     # Deploy ServiceMonitor
     enabled: true
     # Create PrometheusRule k8s object with alarm definitions
     alarms: true
     # Create ConfigMap with Grafana Dashboards
     dashboards: true
2. Install IWD using the following command (replace with applicable values):
```

```
helm install iwd ./iwd-.tgz -f override_values.yaml
--set gws.clientId=
--set gws.clientSecret=
```
--set redis.password= --set nexus.apikey= --set gws.apiKey='None' --namespace=iwd

### <span id="page-32-0"></span>Azure Kubernetes Service (AKS)

#### <span id="page-32-1"></span>Prepare

1. Log in to the AKS cluster.

az aks get-credentials --resource-group --name --admin

- 2. Create a new project:
	- 1. Create a *create-iwd-namespace.json* :

```
{
  "apiVersion": "v1",
  "kind": "Namespace",
  "metadata": {
    "name": "iwd",
    "labels": {
      "name": "iwd"
    }
 }
}
```
2. Create a namespace using the above JSON:

kubectl apply -f create-iwd-namespace.json

3. Confirm the namespace creation:

kubectl describe namespace iwd

3. Create a pull secret for accessing the JFrog registry.

```
kubectl create secret docker-registry pullsecret \
--docker-server=pureengageuse1-docker-multicloud.jfrog.io \
--docker-username= \
--docker-password= \
--docker-email=
```
- 4. Download the IWD helm chart from the JFrog repository. See Download the Helm charts.
- 5. Create a gauth client.

IWD requires *clientId* and *clientSecret* registered in Authentication Service. These must be provided during Helm Chart deployment. Create new client credentials if they are not already created . Refer to the GWS documentation for more information.

#### <span id="page-33-0"></span>Deploy

1. Extract parameters from chart to see multiple (default) values used to fine tune the installation.

\$ helm show values iwd-.tgz > values.yaml

For information on parameters and values in the **values.yaml** file, see Override Helm chart values. Sample override file:

```
replicaCount: 1
image:
  registry: pureengageuse1-docker-multicloud.jfrog.io
  repository: nexus/iwd
  pullSecrets:
    - name: "pullsecret"
gauth:
  auth:
    url: http://gauth-auth.${GAUTH_NAMESPACE}
    redirectUrl: https://gauth.${DOMAIN}
redis:
  nodes: redis://${REDIS_ADDR}:${REDIS_PORT}
  useCluster: true
  enableTLS: false
  #password: xxx #in secrets
gws:
  url: http://gauth-auth.${GAUTH_NAMESPACE}
  #clientId: xxx #in secrets
  #clientSecret: xxx #in secrets
  #apiKey: xxx #in secrets
ingress:
  enabled: true
  hosts:
    - host: iwd.${domain}
      paths:
        - path: '/iwd/'
          port: 4024
  annotations:
    cert-manager.io/issuer-name: ca-cluster-issuer
    kubernetes.io/ingress.class: nginx
  tls:
    - hosts:
      - iwd.${domain}
      secretName: iwd-ingress-cert
nexus:
  url: http://nexus.${NEXUS_NAMESPACE}
  #apikey: xxx #in secrets
elasticsearch:
  host: ${ES_ADDR}
  port: 9200
monitoring:
  # Deploy ServiceMonitor
  enabled: true
  # Create PrometheusRule k8s object with alarm definitions
  alarms: true
```
# Create ConfigMap with Grafana Dashboards dashboards: true

2. Install IWD using the following command (replace with applicable values):

helm install iwd ./iwd-.tgz -f override\_values.yaml --set gws.clientId= --set gws.clientSecret= --set redis.password= --set nexus.apikey= --set gws.apiKey='None' --namespace=iwd

### <span id="page-34-0"></span>Validate the deployment

Watch the helm output at the end of installation. It provides the status and additional information about where to log in to the IWD UI.

See the following sample output:

Release "iwd" has been upgraded. Happy Helming! NAME: iwd LAST DEPLOYED: Tue Jul 13 10:18:07 2021 NAMESPACE: iwd STATUS: deployed REVISION: 1 TEST SUITE: None NOTES: Please be patient while iwd 100.0.0741322 is being deployed

## <span id="page-35-0"></span>Upgrade, roll back, or uninstall

- 1 [Supported upgrade strategies](#page-36-0)
- 2 [Timing](#page-36-1)
	- 2.1 [Scheduling considerations](#page-37-0)
- 3 [Monitoring](#page-37-1)
- 4 [Preparatory steps](#page-37-2)
- 5 [Rolling Update](#page-37-3)
	- 5.1 [Rolling Update: Upgrade](#page-37-4)
	- 5.2 [Rolling Update: Verify the upgrade](#page-38-0)
	- 5.3 [Rolling Update: Rollback](#page-38-1)
	- 5.4 [Rolling Update: Verify the rollback](#page-38-2)
- 6 [Uninstall](#page-38-3)

Learn how to upgrade, roll back, or uninstall IWD.

#### **Related documentation:**

- •
- •
- •

### **RSS:**

• [For private edition](https://all.docs.genesys.com/ReleaseNotes/Current/GenesysEngage-cloud/PrivateEdition?action=rnrss)

#### Important

The instructions on this page assume you have deployed the services in servicespecific namespaces. If you are using a single namespace for all private edition services, replace the namespace element in the commands on this page with the name of your single namespace or project.

### <span id="page-36-0"></span>Supported upgrade strategies

Intelligent Workload Distribution supports the following upgrade strategies:

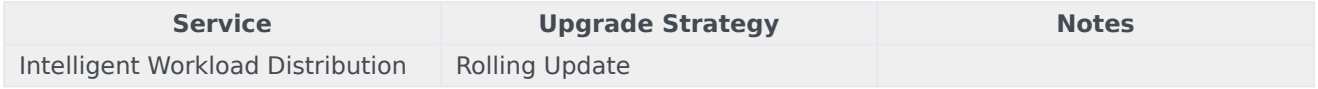

For a conceptual overview of the upgrade strategies, refer to Upgrade strategies in the Setting up Genesys Multicloud CX Private Edition guide.

### <span id="page-36-1"></span>Timing

A regular upgrade schedule is necessary to fit within the Genesys policy of supporting N-2 releases, but a particular release might warrant an earlier upgrade (for example, because of a critical security fix).

If the service you are upgrading requires a later version of any third-party services, upgrade the thirdparty service(s) before you upgrade the private edition service. For the latest supported versions of third-party services, see the Software requirements page in the suite-level guide.

#### <span id="page-37-0"></span>Scheduling considerations

Genesys recommends that you upgrade the services methodically and sequentially: Complete the upgrade for one service and verify that it upgraded successfully before proceeding to upgrade the next service. If necessary, roll back the upgrade and verify successful rollback.

### <span id="page-37-1"></span>Monitoring

Monitor the upgrade process using standard Kubernetes and Helm metrics, as well as service-specific metrics that can identify failure or successful completion of the upgrade (see Observability in Intelligent Workload Distribution).

Genesys recommends that you create custom alerts for key indicators of failure — for example, an alert that a pod is in pending state for longer than a timeout suitable for your environment. Consider including an alert for the absence of metrics, which is a situation that can occur if the Docker image is not available. Note that Genesys does not provide support for custom alerts that you create in your environment.

### <span id="page-37-2"></span>Preparatory steps

Ensure that your processes have been set up to enable easy rollback in case an upgrade leads to compatibility or other issues.

Each time you upgrade a service:

- 1. Review the release note to identify changes.
- 2. Ensure that the new package is available for you to deploy in your environment.
- 3. Ensure that your existing **-values.yaml** file is available and update it if required to implement changes.

### <span id="page-37-3"></span>Rolling Update

#### <span id="page-37-4"></span>Rolling Update: Upgrade

Execute the following command to upgrade :

helm upgrade --install -f -values.yaml -n

**Tip:** If your review of Helm chart changes (see Preparatory Step 3) identifies that the only update you need to make to your existing **-values.yaml** file is to update the image version, you can pass the image tag as an argument by using the --set flag in the command:

helm upgrade --install -f -values.yaml --set .image.tag=

For example,

helm upgrade -f ./values.yaml iwd iwd-900.67.1121.tgz -n iwd.

#### <span id="page-38-0"></span>Rolling Update: Verify the upgrade

Follow usual Kubernetes best practices to verify that the new service version is deployed. See the information about initial deployment for additional functional validation that the service has upgraded successfully.

#### <span id="page-38-1"></span>Rolling Update: Rollback

Execute the following command to roll back the upgrade to the previous version:

helm rollback

or, to roll back to an even earlier version:

helm rollback

Alternatively, you can re-install the previous package:

- 1. Revert the image version in the .image.tag parameter in the **-values.yaml** file. If applicable, also revert any configuration changes you implemented for the new release.
- 2. Execute the following command to roll back the upgrade:

helm upgrade --install -f -values.yaml

**Tip:** You can also directly pass the image tag as an argument by using the --set flag in the command:

helm upgrade --install -f -values.yaml --set .image.tag=

#### <span id="page-38-2"></span>Rolling Update: Verify the rollback

Verify the rollback in the same way that you verified the upgrade (see Rolling Update: Verify the upgrade).

### <span id="page-38-3"></span>Uninstall

#### Warning

Uninstalling a service removes all Kubernetes resources associated with that service. Genesys recommends that you contact Genesys Customer Care before uninstalling any private edition services, particularly in a production environment, to ensure that you understand the implications and to prevent unintended consequences arising from, say, unrecognized dependencies or purged data.

#### Execute the following command to uninstall :

helm uninstall -n

For example,

helm uninstall iwd -n iwd.

## <span id="page-40-0"></span>Observability in Intelligent Workload Distribution

- 1 [Monitoring](#page-37-1)
	- 1.1 [Enable monitoring](#page-41-0)
	- 1.2 [Configure metrics](#page-41-1)
- 2 [Alerting](#page-42-0)
	- 2.1 [Configure alerts](#page-42-1)
- 3 [Logging](#page-42-2)

Learn about the logs, metrics, and alerts you should monitor for Intelligent Workload Distribution.

#### **Related documentation:**

- •
- •
- •

### **RSS:**

• [For private edition](https://all.docs.genesys.com/ReleaseNotes/Current/GenesysEngage-cloud/PrivateEdition?action=rnrss)

### Monitoring

Private edition services expose metrics that can be scraped by Prometheus, to support monitoring operations and alerting.

- As described on Monitoring overview and approach, you can use a tool like Grafana to create dashboards that query the Prometheus metrics to visualize operational status.
- As described on Customizing Alertmanager configuration, you can configure Alertmanager to send notifications to notification providers such as PagerDuty, to notify you when an alert is triggered because a metric has exceeded a defined threshold.

The services expose a number of Genesys-defined and third-party metrics. The metrics that are defined in third-party software used by private edition services are available for you to use as long as the third-party provider still supports them. For descriptions of available Intelligent Workload Distribution metrics, see: •

See also System metrics.

#### <span id="page-41-0"></span>Enable monitoring

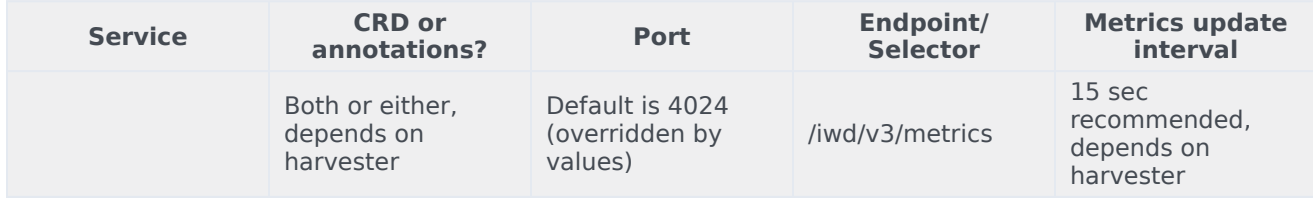

### <span id="page-41-1"></span>Configure metrics

Metrics are available when requested. No additional configuration is required.

### <span id="page-42-0"></span>Alerting

Private edition services define a number of alerts based on Prometheus metrics thresholds.

### Important

You can use general third-party functionality to create rules to trigger alerts based on metrics values you specify. Genesys does not provide support for custom alerts that you create in your environment.

For descriptions of available Intelligent Workload Distribution alerts, see:

#### <span id="page-42-1"></span>Configure alerts

•

Private edition services define a number of alerts by default (for Intelligent Workload Distribution, see the pages linked to above). No further configuration is required.

The alerts are defined as **PrometheusRule** objects in a **prometheus-rule.yaml** file in the Helm charts. As described above, Intelligent Workload Distribution does not support customizing the alerts or defining additional **PrometheusRule** objects to create alerts based on the service-provided metrics.

### <span id="page-42-2"></span>Logging

Logging is done to *stdout*.

## <span id="page-43-0"></span>IWD metrics and alerts

- 1 [Metrics](#page-44-0)
- 2 [Alerts](#page-49-0)

Find the metrics *No results* exposes and the alerts defined for *No results*.

### **Related documentation:**

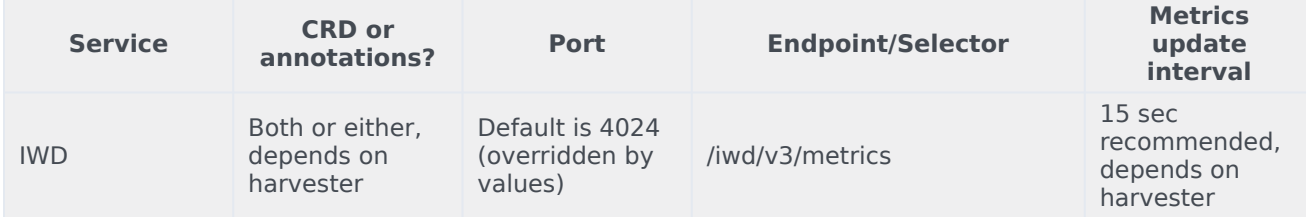

See details about:

•

- IWD metrics
- IWD alerts

### <span id="page-44-0"></span>Metrics

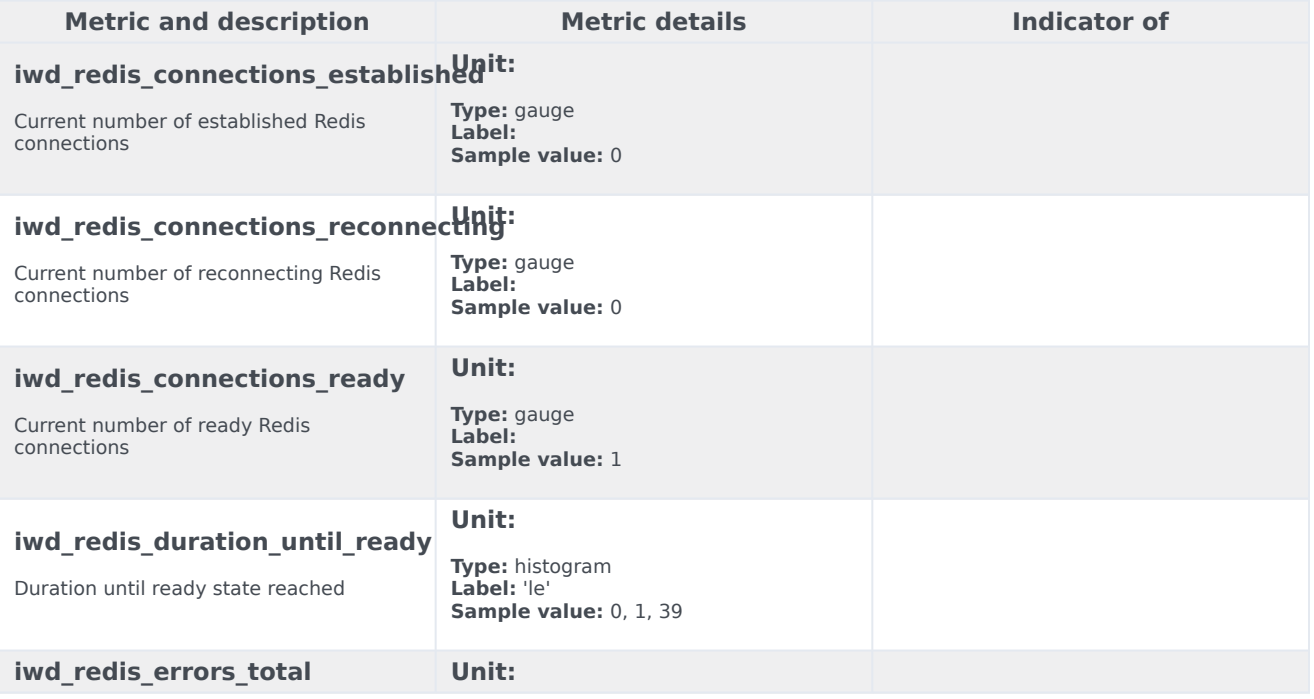

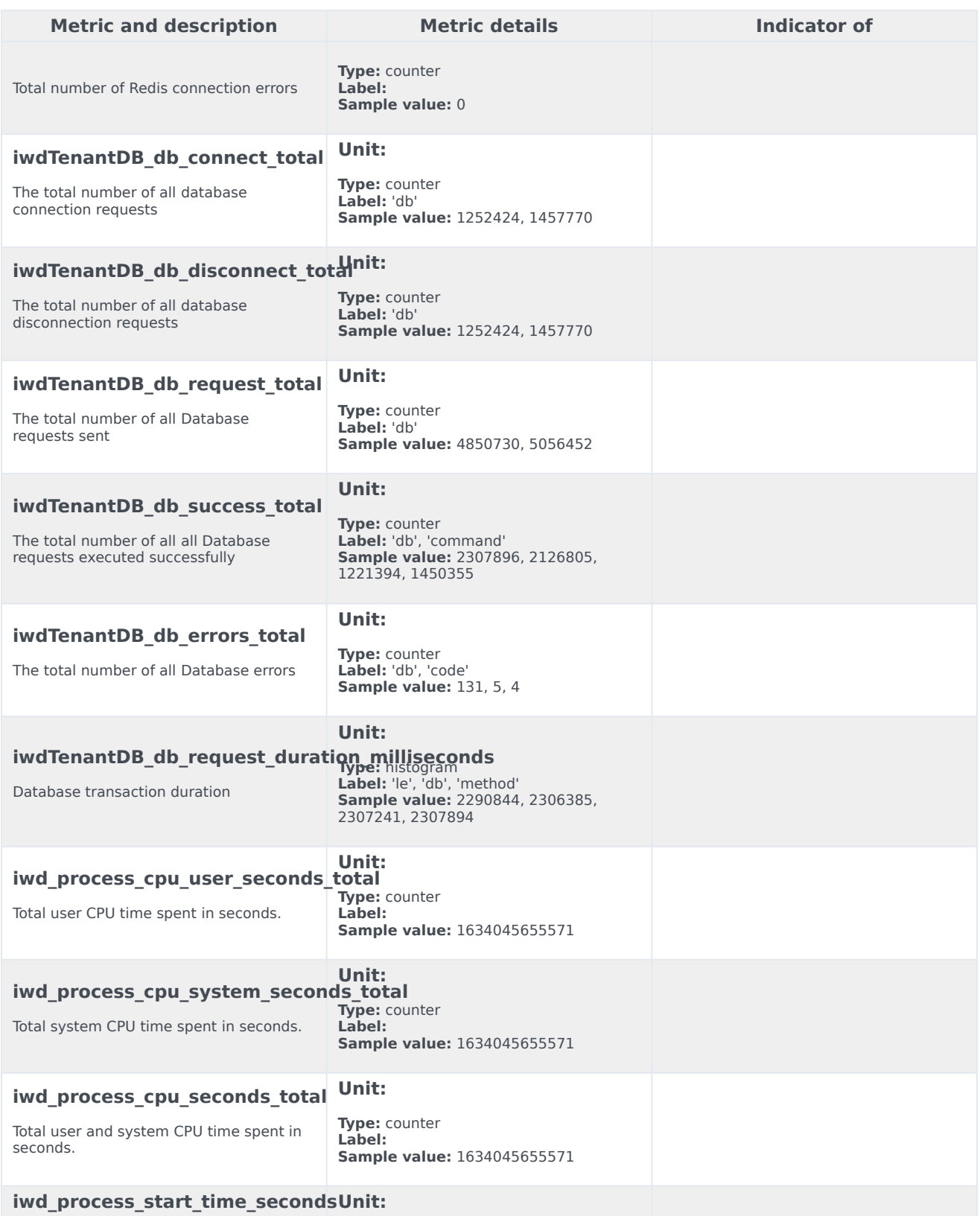

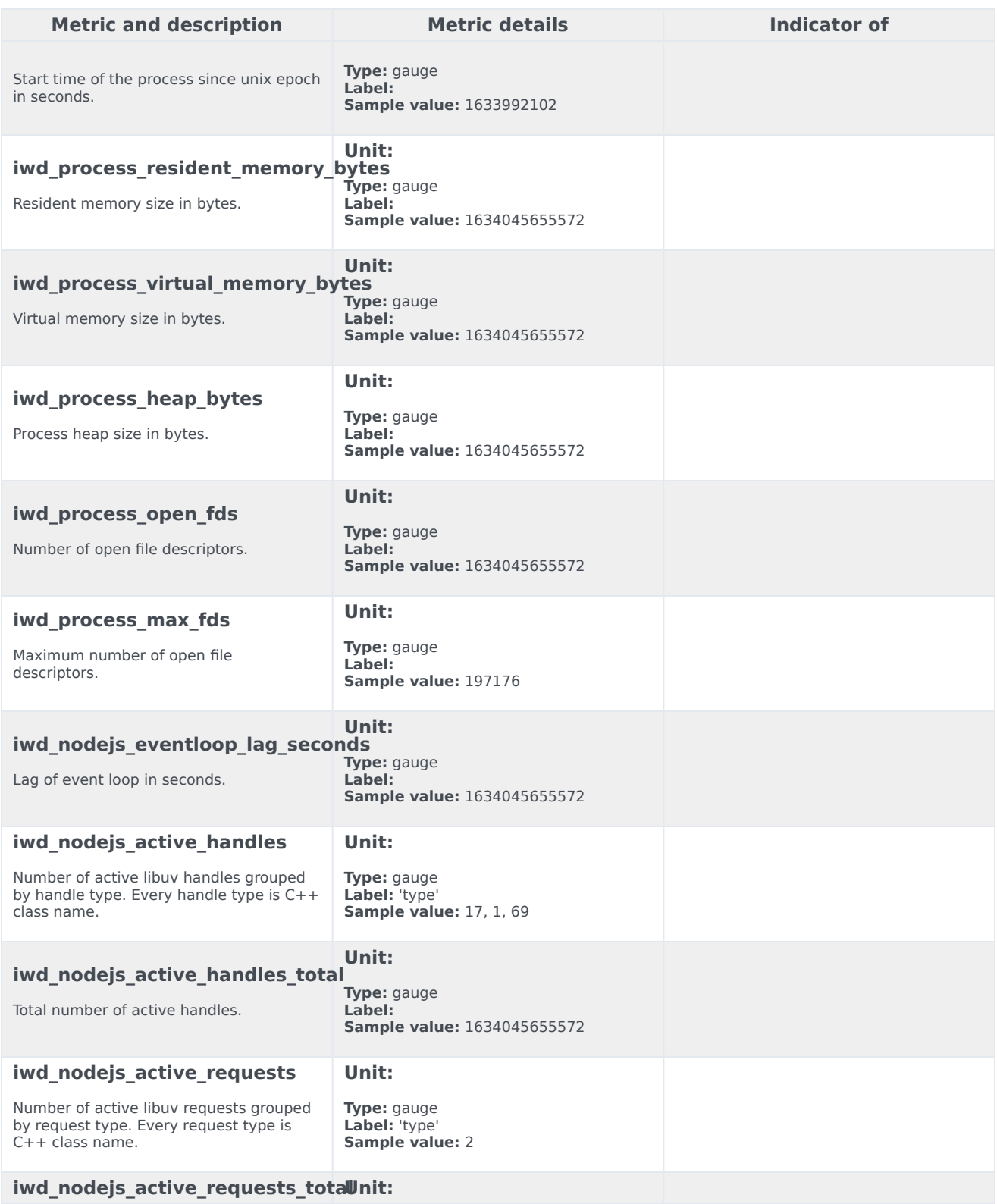

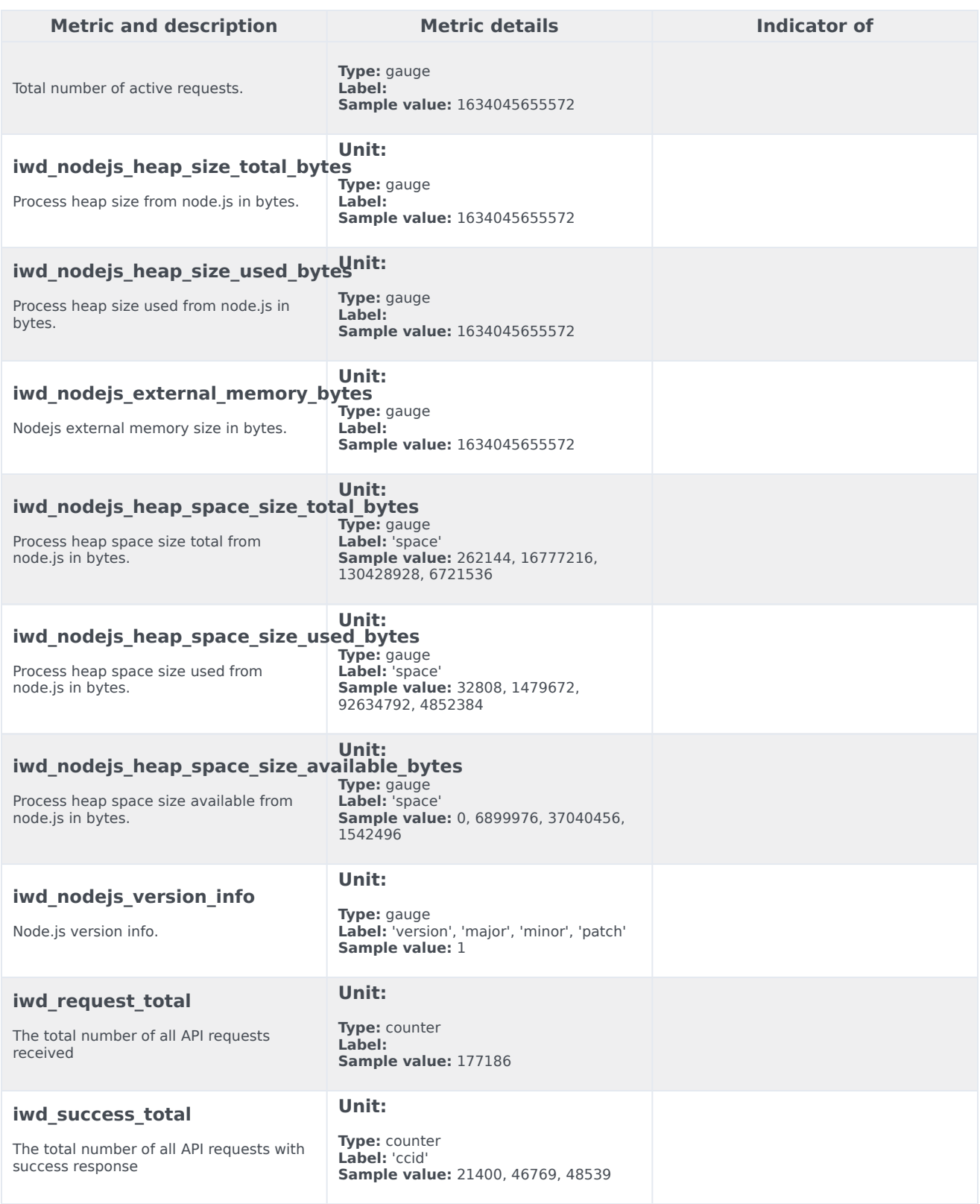

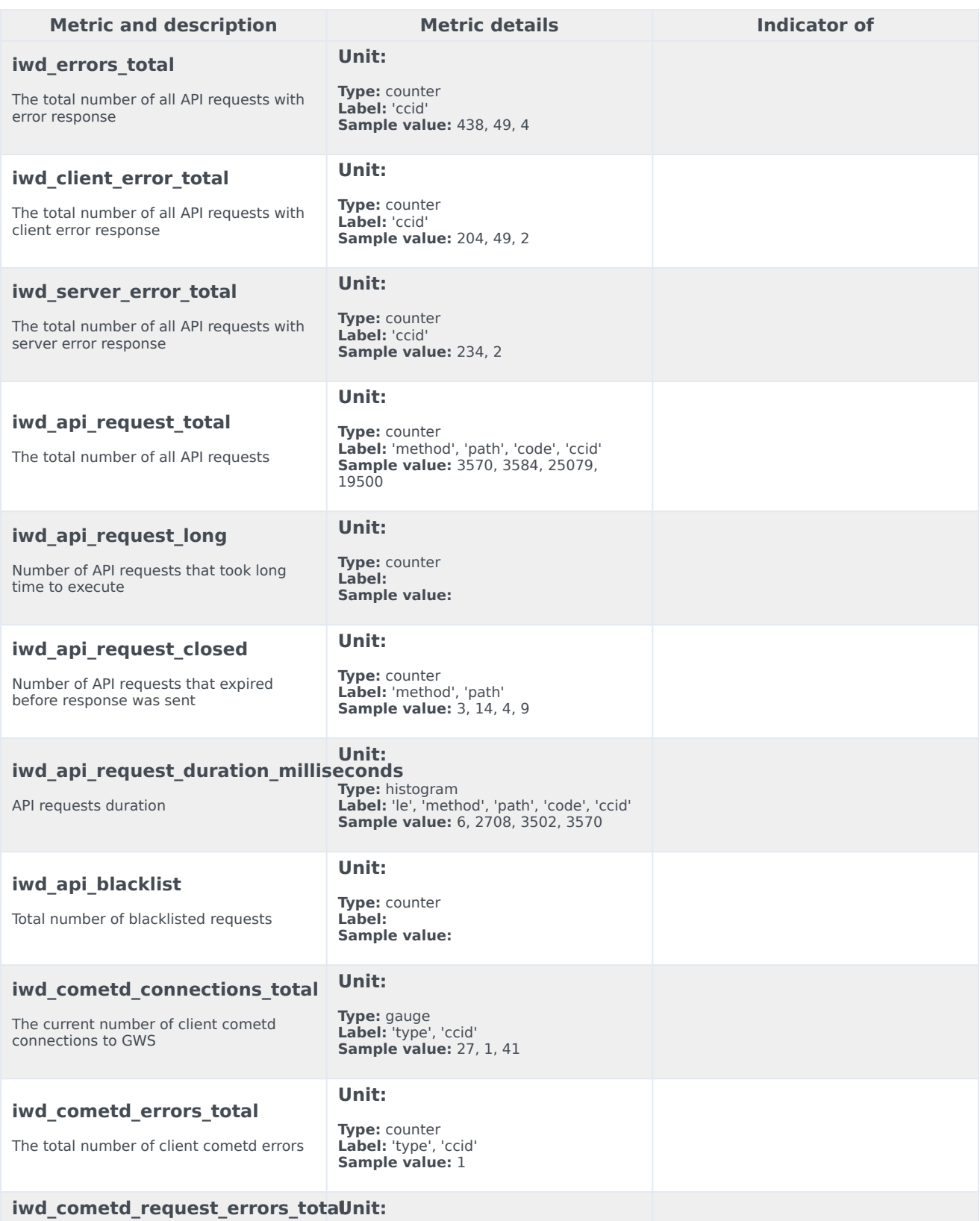

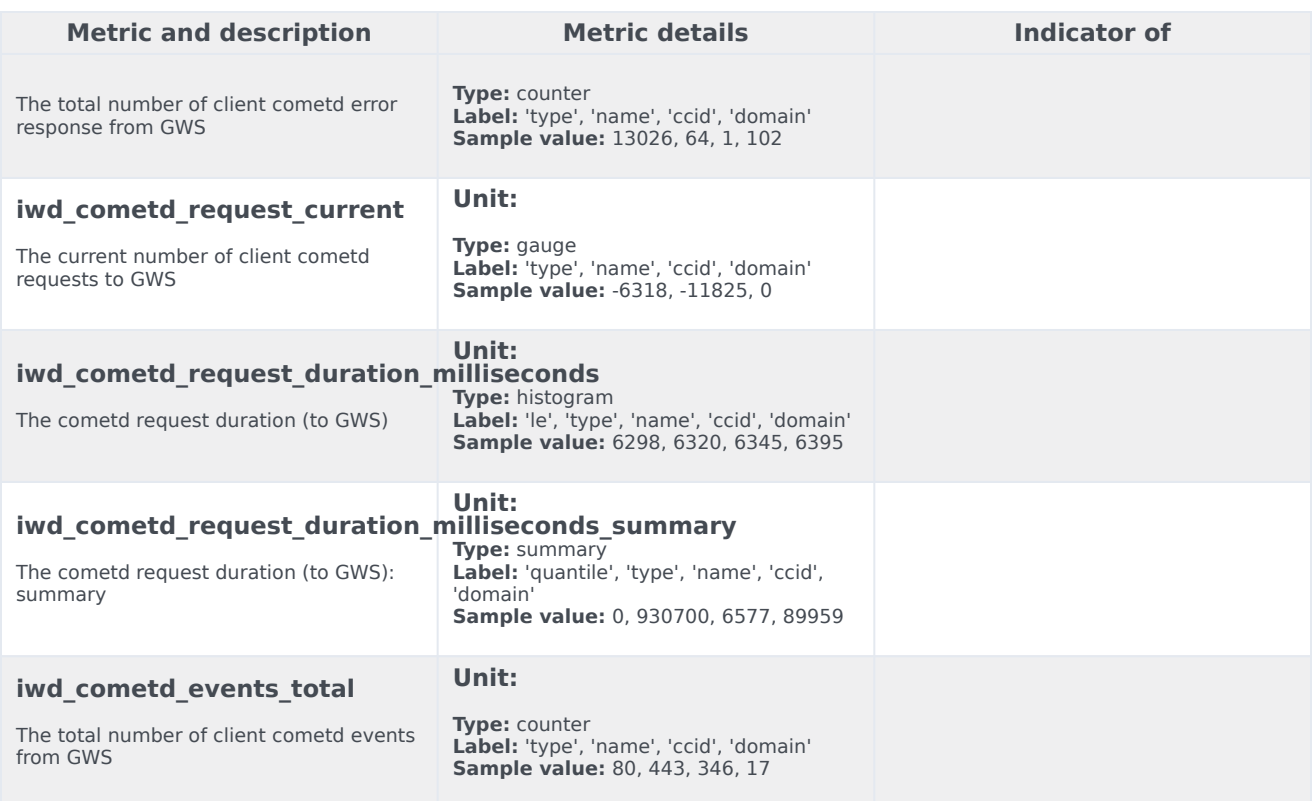

### <span id="page-49-0"></span>Alerts

The following alerts are defined for IWD.

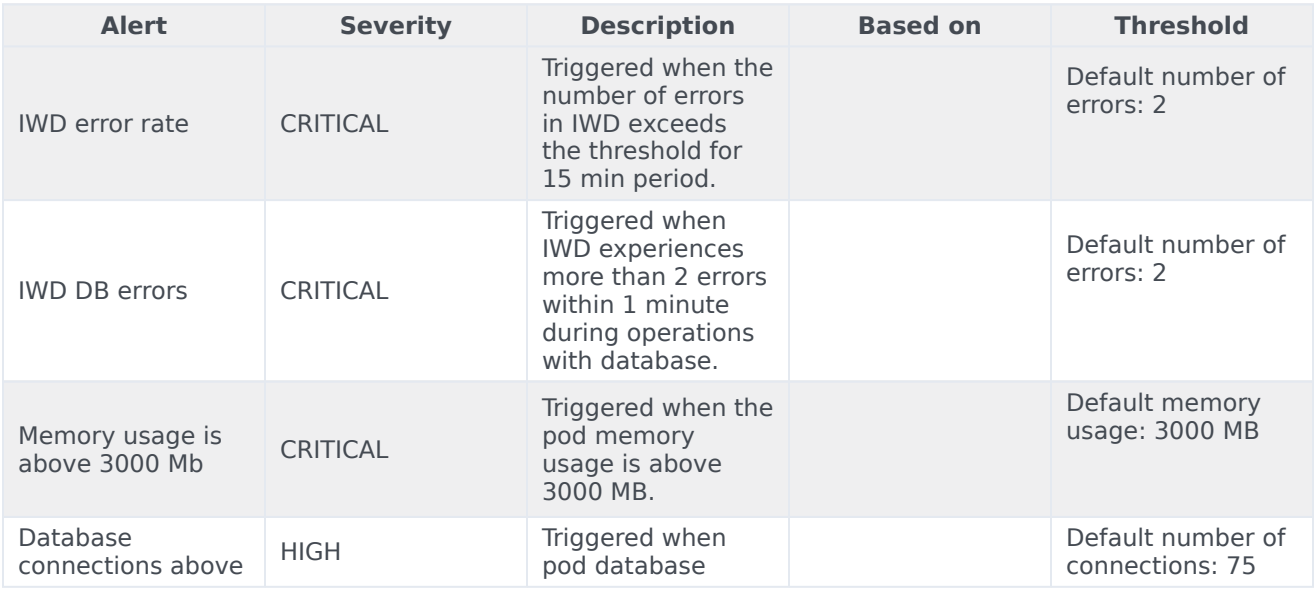

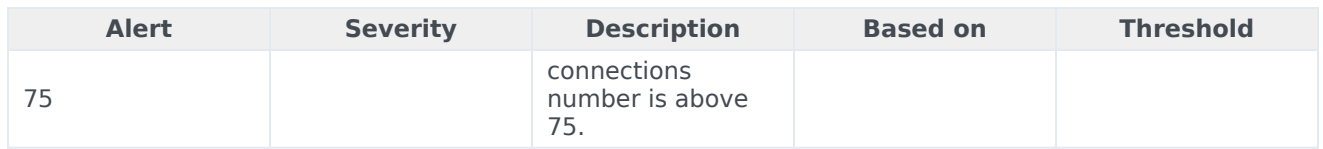